# Diretrizes de solução de problemas E&M analógicos (plataformas Cisco IOS)  $\overline{\phantom{a}}$

# **Contents**

**[Introduction](#page-0-0) [Prerequisites](#page-0-1) [Requirements](#page-0-2)** [Componentes Utilizados](#page-1-0) **[Conventions](#page-1-1)** [Passo 1: Verifique se o hardware E&M analógico é reconhecido](#page-1-2) [Comando show version em uma plataforma Cisco 3640](#page-1-3) [Comando show version em uma plataforma Cisco MC3810](#page-2-0) [Comando show running-config em uma plataforma Cisco 3640](#page-3-0) [Passo 2: Confirme os parâmetros de configuração do PBX E&M](#page-3-1) [Passo 3: Confirmar a configuração do roteador/gateway do Cisco ISO](#page-3-2) [Exemplo de saída do comando show voice port](#page-4-0) [Passo 4: Verificar a organização de fiação entre o PBX e o Cisco Router/Gateway](#page-5-0) [Passo 5: Verificar a sinalização da supervisão](#page-5-1) [Passo 6: Verifique se o equipamento Cisco envia e recebe dígitos do/para o PBX](#page-7-0) [Passo 7: Verificar se o roteador/gateway envia ao PBX os dígitos esperados](#page-9-0) [Passo 8: Verifique se o roteador/gateway recebe do PBX os dígitos esperados](#page-10-0) [Testar equipamento adequado para trabalhar em portas de voz analógicas](#page-11-0) [Interconexão de PBX](#page-12-0) [Usar cabo rollover para teste de porta a porta E&M](#page-13-0) [Informações Relacionadas](#page-14-0)

# <span id="page-0-0"></span>**Introduction**

Este documento fornece diretrizes passo a passo para resolver problemas de sinalização analógica recEive and transMit (E&M) com plataformas baseadas no Cisco IOS® Software. A sinalização E&M analógica é compatível com as séries Cisco 1750, 1751, 1760, 26/2700, 36/3700 e modelos VG200 e MC3810.

## <span id="page-0-1"></span>**Prerequisites**

#### <span id="page-0-2"></span>**Requirements**

Os leitores deste documento devem estar cientes destes:

• As plataformas Cisco 26/2700, 36/3700 e VG200 exigem um módulo de rede de voz (NM-1V,

NM-2V) e uma Placa de Interface de Voz E&M (VIC).

- As plataformas Cisco 1750, 1751 e 1760 exigem a VIC E&M e uma unidade de compactação apropriada do módulo de dados de voz em pacote (PVDM).
- As plataformas Cisco MC3810 exigem um módulo de voz analógico (AVM) com um módulo de personalidade analógica E&M (APM-EM). O MC3810 também exige o módulo de compressão de voz (HCM) ou o módulo de compressão de voz (VCM) de alto desempenho para processar chamadas de voz.

Para obter uma visão geral do E&M analógico, consulte [Visão geral da sinalização E&M](//www.cisco.com/en/US/tech/tk1077/technologies_tech_note09186a0080093f60.shtml) [analógica](//www.cisco.com/en/US/tech/tk1077/technologies_tech_note09186a0080093f60.shtml).

Para obter mais informações sobre os módulos de rede de voz e sobre o VIC E&M, consulte [Compreendendo os módulos de rede de voz,](//www.cisco.com/en/US/products/hw/modules/ps2797/prod_tech_notes_list.html) e [Compreendendo os cartões de interface de voz](//www.cisco.com/en/US/products/hw/modules/ps2641/prod_tech_notes_list.html) [E&M.](//www.cisco.com/en/US/products/hw/modules/ps2641/prod_tech_notes_list.html)

#### <span id="page-1-0"></span>Componentes Utilizados

As informações neste documento são baseadas nestas versões de software e hardware:

- todos os releases do software Cisco IOS
- Roteadores Cisco séries 1750, 1751, 1760, 26/2700 e 36/3700
- $\cdot$  VG200 e MC3810

As informações neste documento foram criadas a partir de dispositivos em um ambiente de laboratório específico. All of the devices used in this document started with a cleared (default) configuration. Se você estiver trabalhando em uma rede ativa, certifique-se de que entende o impacto potencial de qualquer comando antes de utilizá-lo.

#### <span id="page-1-1"></span>**Conventions**

For more information on document conventions, refer to the [Cisco Technical Tips Conventions.](//www.cisco.com/en/US/tech/tk801/tk36/technologies_tech_note09186a0080121ac5.shtml)

# <span id="page-1-2"></span>Passo 1: Verifique se o hardware E&M analógico é reconhecido

Para verificar se o hardware E&M analógico é reconhecido pela plataforma Cisco IOS, use estes comandos:

- show version Este comando exibe a configuração do hardware do sistema, a versão do software, os nomes dos arquivos de configuração e as imagens de inicialização. Veja o [exemplo de saída](#page-1-3).
- show running-config As portas de voz devem aparecer na configuração automaticamente. Veja o [exemplo de saída.](#page-3-0)

Observação: a voz requer um conjunto de recursos IOS Plus.

#### <span id="page-1-3"></span>Comando show version em uma plataforma Cisco 3640

Compiled Wed 10-May-00 07:20 by linda Image text-base: 0x600088F0, data-base: 0x60E38000 ROM: System Bootstrap, Version 11.1(20)AA2, EARLY DEPLOYMENT RELEASE SOFTWARE(fc1) Cisco-3600 uptime is 0 minutes System returned to ROM by power-on at 11:16:21 cst Mon Mar 12 2001 System image file is "flash:c3640-is-mz.121-2.bin" cisco 3640 (R4700) processor (revision 0x00) with 126976K/4096K bytes of memory. Processor board ID 16187704 R4700 CPU at 100Mhz, Implementation 33, Rev 1.0 Bridging software. X.25 software, Version 3.0.0. SuperLAT software (copyright 1990 by Meridian Technology Corp). 2 Ethernet/IEEE 802.3 interface(s) 2 Voice FXS interface(s) **2 Voice E & M interface(s)** DRAM configuration is 64 bits wide with parity disabled. 125K bytes of non-volatile configuration memory. 32768K bytes of processor board System flash (Read/Write) 20480K bytes of processor board PCMCIA Slot0 flash (Read/Write)

Configuration register is 0x2102

#### <span id="page-2-0"></span>Comando show version em uma plataforma Cisco MC3810

Cisco-MC3810#**show version** Cisco Internetwork Operating System Software IOS (tm) MC3810 Software (MC3810-JS-M), Version 12.0(7)T, RELEASE SOFTWARE (fc2) Copyright (c) 1986-1999 by cisco Systems, Inc. Compiled Tue 07-Dec-99 10:39 by phanguye Image text-base: 0x00023000, data-base: 0x00C16884 ROM: System Bootstrap, Version 11.3(1)MA1, MAINTENANCE INTERIM SOFTWARE ROM: MC3810 Software (MC3810-WBOOT-M), Version 11.3(1)MA1, MAINTENANCE INTERIM SOFTWARE Cisco-MC3810 uptime is 2 weeks, 3 days, 15 hours, 44 minutes System returned to ROM by reload System image file is "flash:mc3810-js-mz.120-7.T" Cisco MC3810 (MPC860) processor (revision 06.07) with 28672K/4096K bytes of memory. Processor board ID 09555436 PPC860 PowerQUICC, partnum 0x0000, version A03(0x0013) Channelized E1, Version 1.0. Bridging software. X.25 software, Version 3.0.0. SuperLAT software (copyright 1990 by Meridian Technology Corp). TN3270 Emulation software. Primary Rate ISDN software, Version 1.1. MC3810 SCB board (v05.A1) 1 Multiflex E1(slot 3) RJ45 interface(v02.C0) 1 Six-Slot Analog Voice Module (v03.K0) 1 Analog FXS voice interface (v03.K0) port 1/1 1 Analog FXS voice interface (v03.A0) port 1/2 1 Analog FXO voice interface (v04.A0) port 1/3 1 Analog FXO voice interface (v04.A0) port 1/4 **1 Analog E&M voice interface (v05.B0) port 1/5 1 Analog E&M voice interface (v05.B0) port 1/6** 1 6-DSP(slot2) Voice Compression Module(v02.C0) 1 Ethernet/IEEE 802.3 interface(s) 2 Serial(sync/async) network interface(s)

2 Channelized E1/PRI port(s) 256K bytes of non-volatile configuration memory. 8192K bytes of processor board System flash (AMD29F016)

Configuration register is 0x2102

#### <span id="page-3-0"></span>Comando show running-config em uma plataforma Cisco 3640

```
Cisco-3600#show running-config
Building configuration...
Current configuration:
!
!--- Some output is omitted. version 12.1 service timestamps debug uptime service timestamps log
uptime ! hostname Cisco-3600 ! voice-port 3/0/0
!
voice-port 3/0/1
!
voice-port 3/1/0
!
voice-port 3/1/1
!
end
```
# <span id="page-3-1"></span>Passo 2: Confirme os parâmetros de configuração do PBX E&M

O roteador/gateway da Cisco precisa corresponder à configuração do PBX. Um dos desafios de configurar e solucionar problemas de circuitos E&M analógicos é a quantidade de variáveis de configuração presentes. Essas diretrizes ajudam a determinar as informações a serem coletadas do PBX.

- Tipo de sinalização E&M ( I, II, III, V)
- Implementação de áudio (2 fios / 4 fios)
- Iniciar supervisão de discagem (início de piscar, imediato, discagem de retardo)
- Método de discagem (dtmf, pulso)
- Tons de progresso da chamada (padronizados em regiões geográficas)
- Impedância de porta PBX

Observação: o E&M Tipo IV não é suportado pelo roteador/gateways da Cisco. O E&M Type V é o tipo de interface mais comum usado fora da América do Norte. O termo Tipo V não é comumente usado fora da América do Norte. Do ponto de vista de muitos operadores de PBX, há apenas um tipo E&M (Tipo V).

Para obter mais informações sobre esses parâmetros, consulte [Visão geral da sinalização E&M](//www.cisco.com/en/US/tech/tk1077/technologies_tech_note09186a0080093f60.shtml) [analógica de voz.](//www.cisco.com/en/US/tech/tk1077/technologies_tech_note09186a0080093f60.shtml)

## <span id="page-3-2"></span>Passo 3: Confirmar a configuração do roteador/gateway do Cisco ISO

A configuração do roteador/gateway da Cisco deve corresponder à configuração do PBX conectado. Use estes comandos para verificar a configuração da plataforma Cisco IOS:

• show running-config - Este comando exibe a configuração atual do roteador/gateway.Observação: a configuração padrão em portas de voz E&M é Tipo I, início de linha, operação com 2 fios, método de discagem com multifrequência de tom duplo (DTMF). Os parâmetros de porta de voz E&M padrão não são exibidos com o comando show running-config.

• show voice-port - Para portas de voz E&M, este comando exibe dados de configuração específicos como porta de voz E&M, tipo de interface, impedância, sinal de supervisão de discagem, operação de áudio e método de discagem. Para obter informações detalhadas, consulte o exemplo de saída aqui.

#### <span id="page-4-0"></span>Exemplo de saída do comando show voice port

recEive And transMit 1/0/0 Slot is 1, Sub-unit is 0, Port is 0 **Type of VoicePort is E&M** Operation State is DORMANT Administrative State is UP The Last Interface Down Failure Cause is Administrative Shutdown Description is not set Noise Regeneration is enabled Non Linear Processing is enabled Music On Hold Threshold is Set to -38 dBm In Gain is Set to 0 dB Out Attenuation is Set to 0 dB Echo Cancellation is enabled Echo Cancel Coverage is set to 8 ms Connection Mode is normal Connection Number is not set Initial Time Out is set to 10 s Interdigit Time Out is set to 10 s Call-Disconnect Time Out is set to 60 s Region Tone is set for US Analog Info Follows: Currently processing none Maintenance Mode Set to None (not in mtc mode) Number of signaling protocol errors are 0

**Impedance is set to 600r Ohm**

Cisco-3600#**show voice port 1/0/0**

 Voice card specific Info Follows: **Signal Type is immediate Operation Type is 2-wire E&M Type is 5 Dial Type is dtmf** In Seizure is inactive Out Seizure is inactive Digit Duration Timing is set to 100 ms InterDigit Duration Timing is set to 100 ms Pulse Rate Timing is set to 10 pulses/second InterDigit Pulse Duration Timing is set to 500 ms Clear Wait Duration Timing is set to 400 ms Wink Wait Duration Timing is set to 200 ms Wink Duration Timing is set to 200 ms Delay Start Timing is set to 300 ms Delay Duration Timing is set to 2000 ms Dial Pulse Min. Delay is set to 140 ms

Para obter mais informações sobre como configurar portas de voz E&M analógicas, consulte [Configuração de Portas de Voz.](//www.cisco.com/en/US/docs/ios/12_0/voice/configuration/guide/vcports.html)

# <span id="page-5-0"></span>Passo 4: Verificar a organização de fiação entre o PBX e o Cisco Router/Gateway

O cabeamento físico é frequentemente a fonte principal para problemas E&M analógicos. Verifique se o cabo/fiação que você usa é apropriado para a configuração E&M no lugar. Considere estes:

- E&M Tipo I e Tipo V usam dois condutores para sinalização de supervisão (sinalização no gancho/fora do gancho) - E (ouvido, terra) e M (boca, ímã). Os roteadores/gateways da Cisco esperam ver condições fora do gancho no fio condutor M e sinal fora do gancho para o dispositivo remoto no fio E.
- E&M Tipo II e Tipo III usam quatro condutores para sinalização de supervisão (sinalização no gancho/fora) - E (ouvido, terra), M (boca, ímã), SG (Terra do sinal), SB (Bateria de sinal). Os roteadores/gateways da Cisco esperam ver condições fora do gancho no fio condutor M e sinal fora do gancho para o dispositivo remoto no fio E.
- Audio Operation (Operação de áudio) A operação de 2 fios/4 fios é independente do tipo de sinalização. Por exemplo, um circuito E&M de operação de áudio de 4 fios tem seis fios físicos se configurado para o Tipo I ou Tipo V. Ele tem oito fios físicos se configurado para o Tipo II ou Tipo III.
- **Cabeamento de caminho de áudio** No modo de áudio de 4 fios, alguns produtos de PBX e de sistema chave revertem o uso normal dos pares T&R e T1&R1. Nesse caso, para combinar os pares de áudio com os pares de áudio Cisco E&M, pode ser necessário conectar T&R no lado do PBX a T1&R1 no lado da Cisco e T1&R1 no lado do PBX a T&R no lado da Cisco.

Para obter mais informações e diagramas dos diferentes tipos de E&M, pinagens e disposições de fiação, consulte [Voz - Entendendo e Troubleshooting de Tipos de Interface E&M Analógica e](//www.cisco.com/en/US/products/hw/gatecont/ps2250/products_tech_note09186a008009452e.shtml) [Disposições de Fiação.](//www.cisco.com/en/US/products/hw/gatecont/ps2250/products_tech_note09186a008009452e.shtml)

Para obter mais informações sobre parâmetros E&M analógicos, consulte [Visão geral da](//www.cisco.com/en/US/tech/tk1077/technologies_tech_note09186a0080093f60.shtml) [sinalização E&M analógica de voz](//www.cisco.com/en/US/tech/tk1077/technologies_tech_note09186a0080093f60.shtml).

# <span id="page-5-1"></span>Passo 5: Verificar a sinalização da supervisão

Esta etapa explica como verificar se os sinais no gancho/fora do gancho são transmitidos entre o PBX e o roteador/gateway. Use este diagrama como um cenário de referência para a saída dos comandos show e debug.

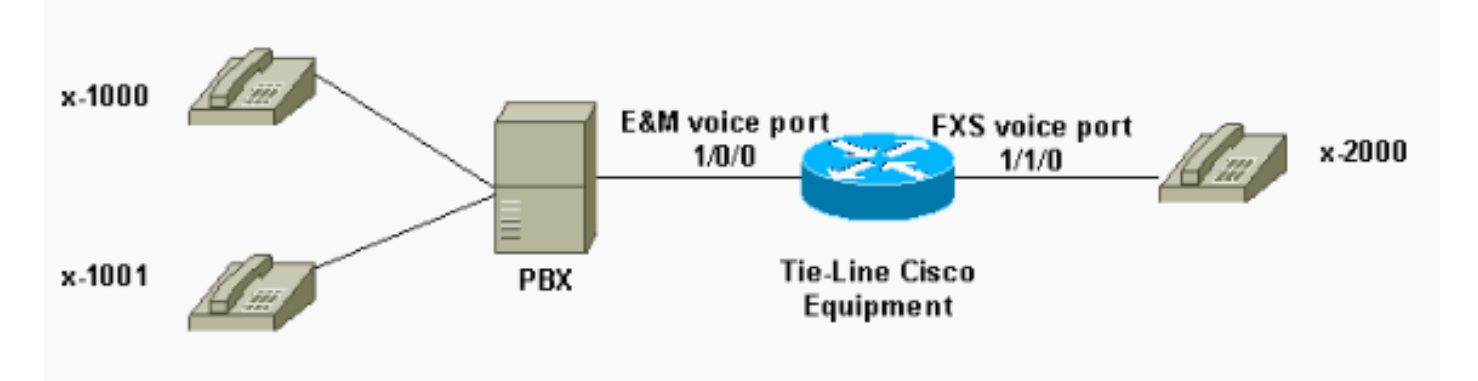

Antes de tentar qualquer comando debug, consulte [Informações importantes sobre comandos](//www.cisco.com/en/US/tech/tk801/tk379/technologies_tech_note09186a008017874c.shtml) [debug](//www.cisco.com/en/US/tech/tk801/tk379/technologies_tech_note09186a008017874c.shtml). Se você acessar o roteador pela porta de console, insira o comando terminal monitor. Caso contrário, nenhuma saída de depuração será exibida.

Execute estas etapas para verificar a sinalização de supervisão.

- 1. Ative o comando debug vpm signal no roteador/gateway da Cisco. Esse comando é usado para coletar informações de depuração para eventos de sinalização (transições no gancho/fora do gancho).
- 2. Faça uma chamada do PBX para o roteador/gateway. Com isso, você deseja que o PBX capture o tronco E&M e envie a transição do sinal no gancho -> fora do gancho para o roteador/gateway. Essa saída exibe uma recepção bem-sucedida desses sinais.Neste exemplo, o PBX captura o tronco do roteador. A porta de voz E&M do roteador faz transições do estado no gancho para fora do gancho. Isso mostra que a sinalização fora do gancho é recebida do PBX.

maui-gwy-01#**debug vpm signal** Voice Port Module signaling debugging is enabled

```
*Mar 2 05:54:43.996: htsp_process_event: [1/0/0, 1.4 , 34]
em_onhook_offhookhtsp_setup_ind
*Mar 2 05:54:44.000: htsp_process_event: [1/0/0, 1.7 , 8]
*Mar 2 05:54:44.784: htsp_process_event: [1/0/0, 1.7 , 10]
*Mar 2 05:54:44.784: htsp_process_event: [1/1/0, 1.2 , 5]
fxsls_onhook_setuphtsp_alerthtsp_alert_notify
*Mar 2 05:54:44.788: htsp_process_event: [1/0/0, 1.7 , 11]
*Mar 2 05:54:44.788: htsp_process_event: [1/1/0, 1.5 , 11]
fxsls_waitoff_voice
```
Se nenhuma saída for exibida, provavelmente há um problema com a sinalização de supervisão E&M. Esta lista descreve alguns problemas possíveis e as soluções correspondentes:

- Problema: O PBX não está configurado para capturar a porta E&M conectada ao equipamento Cisco.
- Solução: Configure o PBX para capturar o tronco.
- **Problema:** Há uma correspondência E&M Type (I, II, III ou V) entre o PBX e o roteador/gateway.
- Solução: Verifique (e altere se necessário) o tipo E&M configurado no equipamento Cisco. Consulte a seção [Confirmar a Configuração do Cisco IOS Router/Gateway](#page-3-2) deste documento.
- Problema: Disposição incorreta de cabeamento (cabeamento) para condutores de sinalização de supervisão (condutores E e M para tipos I e V; E,M, SB, SG leads para os tipos II e III).
- Solução: Problemas de fiação são geralmente a principal fonte de problemas de E&M analógicos. Verifique se o cabo usado corresponde ao PBX necessário e à pinout de roteador/gateway da Cisco, tipo de interface e configuração de operação de áudio. Para obter mais informações, consulte [Voz - Entendendo e Troubleshooting de Tipos de Interface E&M](//www.cisco.com/en/US/products/hw/gatecont/ps2250/products_tech_note09186a008009452e.shtml) [Analógica e Arranjos de Fiação](//www.cisco.com/en/US/products/hw/gatecont/ps2250/products_tech_note09186a008009452e.shtml).
- Problema: As alterações na configuração do roteador/gateway da Cisco não estão ativadas.
- Solução: Emita a sequência de comandos shutdown/no shutdown na porta de voz E&M após alterações na configuração.

Observação: pode haver casos em que os sinais no gancho/fora do gancho foram enviados apenas de uma maneira. Isso provavelmente é uma indicação de um cabo com defeito no qual um caminho dos condutores de sinalização está conectado corretamente e o outro lado não.

## <span id="page-7-0"></span>Passo 6: Verifique se o equipamento Cisco envia e recebe dígitos do/para o PBX

Depois de confirmar a sinalização de supervisão (no gancho/fora do gancho) entre o PBX e o roteador/gateway, verifique se as informações de endereço (dígitos DTMF ou Discagem por pulso) são passadas entre as duas extremidades.

Observação: dígitos DTMF são enviados no caminho de áudio. As informações do endereço de discagem por pulso são enviadas pulando no fio condutor E ou M.

Há três protocolos de linha de supervisão de discagem inicial (início imediato, início de piscar e discagem de retardo) que o E&M analógico usa para definir como o equipamento passa informações de endereço. Verifique se o roteador/gateway da Cisco e o PBX estão configurados com o mesmo protocolo de supervisão de discagem inicial.

- 1. Ative os comandos debug vpm signal e debug vtsp dsp no roteador/gateway Cisco. O comando debug vtsp dsp exibe os dígitos recebidos/enviados pelos processadores de sinal digital de voz (DSPs).
- Faça uma chamada do PBX para o roteador/gateway. Essa saída exibe uma recepção bem-2.sucedida dos dígitos esperados. Neste exemplo, o roteador recebe uma chamada do PBX para o ramal x2000.

```
maui-gwy-01#show debugging
Voice Port Module signaling debugging is on
Voice Telephony dsp debugging is on
maui-gwy-01#
*Mar 1 03:16:19.207: htsp_process_event: [1/0/0, 1.4 , 34]
em_onhook_offhookhtsp_setup_ind
*Mar 1 03:16:19.207: htsp_process_event: [1/0/0, 1.7 , 8]
*Mar 1 03:16:19.339: vtsp_process_dsp_message:
MSG_TX_DTMF_DIGIT_BEGIN: digit=2,rtp_timestamp
=0x9961CF03
*Mar 1 03:16:19.399: vtsp_process_dsp_message:
 MSG_TX_DTMF_DIGIT_OFF: digit=2,duration=110
*Mar 1 03:16:19.539: vtsp_process_dsp_message:
MSG_TX_DTMF_DIGIT_BEGIN: digit=0,rtp_timestamp
=0x9961CF03
*Mar 1 03:16:19.599: vtsp_process_dsp_message:
MSG_TX_DTMF_DIGIT_OFF: digit=0,duration=110
*Mar 1 03:16:19.739: vtsp_process_dsp_message:
MSG_TX_DTMF_DIGIT_BEGIN: digit=0,rtp_timestamp
=0x9961CF03
*Mar 1 03:16:19.799: vtsp_process_dsp_message:
MSG_TX_DTMF_DIGIT_OFF: digit=0,duration=110
*Mar 1 03:16:19.939: vtsp_process_dsp_message:
MSG_TX_DTMF_DIGIT_BEGIN: digit=0,=rtp_timestamp
=0x9961CF03
*Mar 1 03:16:19.999: vtsp_process_dsp_message:
MSG_TX_DTMF_DIGIT_OFF: digit=0,duration=110
*Mar 1 03:16:19.999: htsp_process_event: [1/0/0, 1.7 , 10]
*Mar 1 03:16:19.999: htsp_process_event: [1/1/0, 1.2 , 5]
fxsls_onhook_setuphtsp_alerthtsp_alert_notify
*Mar 1 03:16:20.003: htsp_process_event: [1/0/0, 1.7 , 11]
```
\*Mar 1 03:16:20.003: htsp\_process\_event: [1/1/0, 1.5 , 11]

```
fxsls_waitoff_voice
*Mar 1 03:16:27.527: htsp_process_event: [1/1/0, 1.5 , 34]
fxsls_waitoff_offhook
*Mar 1 03:16:27.531: htsp_process_event: [1/0/0, 1.7 , 6]
em_offhook_connectem_stop_timers em_offhook
```
Faça uma chamada do roteador/gateway para o PBX. Essa saída exibe os dígitos que o 3. equipamento Cisco envia. Neste exemplo, o PBX recebe uma chamada do roteador para o ramal x1000.

Log Buffer (1000000 bytes):

```
*Mar 1 03:45:31.287: htsp_process_event: [1/1/1, 1.2 , 34]
fxsls_onhook_offhook htsp_setup_ind
*Mar 1 03:45:31.291: htsp_process_event: [1/1/1, 1.3 , 8]
*Mar 1 03:45:33.123: vtsp_process_dsp_message:
MSG_TX_DTMF_DIGIT_BEGIN: digit=1, rtp_timestamp=0xCD4365D8
```

```
*Mar 1 03:45:33.283: vtsp_process_dsp_message:
MSG_TX_DTMF_DIGIT_OFF: digit=1,duration=205
*Mar 1 03:45:33.463: vtsp_process_dsp_message:
MSG_TX_DTMF_DIGIT_BEGIN: digit=0, rtp_timestamp=0xCD4365D8
```

```
*Mar 1 03:45:33.643: vtsp_process_dsp_message:
MSG_TX_DTMF_DIGIT_OFF: digit=0,duration=225
*Mar 1 03:45:33.823: vtsp_process_dsp_message:
MSG_TX_DTMF_DIGIT_BEGIN: digit=0, rtp_timestamp=0xCD4365F0
```

```
*Mar 1 03:45:34.003: vtsp_process_dsp_message:
MSG_TX_DTMF_DIGIT_OFF: digit=0,duration=222
*Mar 1 03:45:34.203: vtsp_process_dsp_message:
MSG_TX_DTMF_DIGIT_BEGIN: digit=0, rtp_timestamp=0xCD4365F0
*Mar 1 03:45:34.411: vtsp process dsp message:
MSG_TX_DTMF_DIGIT_OFF: digit=0,duration=252
*Mar 1 03:45:34.415: htsp_process_event: [1/1/1, 1.3 , 10]
*Mar 1 03:45:34.415: htsp_process_event:
[1/0/0, 1.4 , 5] em_onhook_setup em_offhook
*Mar 1 03:45:34.415: htsp_process_event:
[1/0/0, 1.13 , 43] em_start_timer: 1200 ms
*Mar 1 03:45:34.715: htsp_process_event:
[1/0/0, 1.10 , 34] em_wink_offhookem_stop_timers em_start_timer: 1200 ms
*Mar 1 03:45:34.923: htsp_process_event:
[1/0/0, 1.11 , 22] em_wink_onhook em_stop_timers em_send_digit htsp_dial
*Mar 1 03:45:34.923: digit=1, components=2,
freq_of_first=697, freq_of_second=1209, amp_of_first=16384,
amp_of_second=16384
*Mar 1 03:45:34.923: digit=0, components=2,
freq_of_first=941, freq_of_second=1336, amp_of_first=16384,
amp_of_second=16384
*Mar 1 03:45:34.923: digit=0, components=2,
freq_of_first=941, freq_of_second=1336, amp_of_first=16384,
amp_of_second=16384
*Mar 1 03:45:34.923: digit=0, components=2,
freq_of_first=941, freq_of_second=1336, amp_of_first=16384,
amp_of_second=16384
*Mar 1 03:45:35.727: vtsp_process_dsp_message: MSG_TX_DIALING_DONE
*Mar 1 03:45:35.727: htsp_process_event: [1/0/0, 1.7 , 19]
em_offhook_digit_donehtsp_alerthtsp_alert_notify
```
Esta lista descreve alguns problemas possíveis e as soluções correspondentes:

- Problema: Inicie uma incompatibilidade de supervisão de discagem ou problemas de temporização entre o PBX e o roteador/gateway.
- Solução: Verifique se os dois sistemas finais estão configurados com o mesmo protocolo de discagem inicial. Para obter mais informações, consulte [Voz - Entendendo e Troubleshooting](//www.cisco.com/en/US/tech/tk652/tk653/technologies_tech_note09186a0080093f61.shtml) [de Sinalização de Supervisão de Discagem Inicial E&M Analógica](//www.cisco.com/en/US/tech/tk652/tk653/technologies_tech_note09186a0080093f61.shtml).
- Problema: Incompatibilidade de operação de áudio (por exemplo, um lado configurado para 2 fios, o outro para 4 fios) ou problemas de cabeamento no caminho de áudio.
- **Solução:** Verifique a configuração do roteador/gateway e do PBX e a disposição da fiação. Para obter mais informações, consulte [Voz - Entendendo e Troubleshooting de Tipos de](//www.cisco.com/en/US/products/hw/gatecont/ps2250/products_tech_note09186a008009452e.shtml) Interface E&M Analógica e Arranjos de Fiação Observação: dígitos DTMF são passados no caminho de áudio. Mesmo que a sinalização de supervisão de linha funcione corretamente, os dígitos de DTMF não serão passados se o caminho de áudio estiver quebrado.
- Problema: Problemas de cabeamento no caminho de áudio.
- **Solução:** Verifique a disposição da fiação. Para obter mais informações, consulte <u>[Voz -](//www.cisco.com/en/US/products/hw/gatecont/ps2250/products_tech_note09186a008009452e.shtml)</u> [Entendendo e Troubleshooting de Tipos de Interface E&M Analógica e Arranjos de Fiação](//www.cisco.com/en/US/products/hw/gatecont/ps2250/products_tech_note09186a008009452e.shtml).

No modo de áudio de 4 fios, alguns produtos de PBX e do sistema chave revertem o uso normal dos pares T&R e T1&R1. Nesse caso, para combinar os pares de áudio com os pares de áudio Cisco E&M, talvez seja necessário conectar T&R no lado do PBX a T1&R1 no lado da Cisco e T1&R1 no lado do PBX a T&R no lado da Cisco. Se os pares de áudio não forem correspondidos corretamente no modo de 4 fios, não haverá nenhum caminho de áudio de ponta a ponta em nenhuma das direções.

Se a interface E&M estiver configurada para enviar strings de discagem como Dial Pulse (que funciona pulsando o fio condutor E ou M), é possível estabelecer uma chamada mesmo com os pares de áudio de 4 fios invertidos. No entanto, não há caminho de áudio em nenhuma direção depois que a chamada é estabelecida (ou pode haver algum nível baixo de transmissão de áudio, mas os níveis de som são muito baixos para conforto). Se você usar DTMF para enviar strings de discagem, a interface E&M fica fora do gancho no início da chamada. No entanto, a chamada não está concluída, pois uma extremidade envia os tons de DTMF no par de áudio errado e a outra extremidade não recebe esses tons de DTMF.

## <span id="page-9-0"></span>Passo 7: Verificar se o roteador/gateway envia ao PBX os dígitos esperados

Quando os dois dispositivos finais puderem enviar com êxito a supervisão e a sinalização de endereço (no gancho, fora do gancho, dígitos), o processo de solução de problemas estará concluído. Agora, ele está no domínio do plano de discagem. Se dígitos incompletos ou incorretos forem enviados pelo equipamento Cisco, o switch Telco (CO ou PBX) não poderá tocar na estação correta.

Observação: nos peers de discagem POTS (Plain Old Telephone Service), os únicos dígitos enviados para a outra extremidade são os especificados com o caractere curinga (".") com o comando destination-pattern *string*. A *string de prefixo do* comando POTS dial peer é usada para incluir um prefixo de discagem externa que o sistema insere automaticamente em vez de discar. Veja esta saída para obter uma explicação melhor sobre este problema.

```
!--- FXS Voice Port. voice-port 1/1/0 ! dial-peer voice 1 pots destination-pattern 2000 port
1/1/0 ! !--- Dial peer 2 is in charge of forwarding !--- calls to the E&M voiceport 1/0/0. !---
In this case the digit "1" in the destination pattern !--- is dropped. The system !--- transmits
the 3 digits matched by the "." wildcard. !--- Since the PBX expects the "1000" string, !--- the
prefix command is used.
```

```
!
dial-peer voice 2 pots
 destination-pattern 1...
 port 1/0/0
 prefix 1
!
```
Para obter mais informações sobre peers de discagem de voz, consulte [Configuração de Voz](//www.cisco.com/en/US/docs/ios/12_1/multiserv/configuration/guide/mcdvoip.html) [sobre IP.](//www.cisco.com/en/US/docs/ios/12_1/multiserv/configuration/guide/mcdvoip.html)

### <span id="page-10-0"></span>Passo 8: Verifique se o roteador/gateway recebe do PBX os dígitos esperados

Verifique se os dígitos recebidos do PBX correspondem a um peer de discagem no roteador/gateway. Se dígitos incompletos ou incorretos forem enviados pelo PBX, um peer de discagem não será correspondido no roteador/gateway da Cisco. Use o comando debug vtsp dsp para exibir os dígitos recebidos na porta de voz E&M analógica. Para exemplo de saída. consulte a [Etapa 6](#page-7-0) neste documento.

Para verificar quais peers de discagem correspondem a uma string específica, use o comando show dialplan number *string*. Veja este exemplo de saída:

```
maui-vgw-01#show dialplan number 1000
Macro Exp.: 1000
VoiceEncapPeer2
         information type = voice,
        tag = 2, destination-pattern = 1...,
         answer-address = `', preference=0,
         group = 2, Admin state is up, Operation state is up,
         incoming called-number = `', connections/maximum = 0/unlimited,
         application associated:
         type = pots, prefix = `1',
        session-target = \dot{ }, voice-port = 1/0/0',
         direct-inward-dial = disabled,
         register E.164 number with GK = TRUE
        Connect Time = 19644, Charged Units = 0,
         Successful Calls = 63, Failed Calls = 2,
        Accepted Calls = 65, Refused Calls = 0,
         Last Disconnect Cause is "10 ",
         Last Disconnect Text is "normal call clearing.",
       Last Setup Time = 28424467.
Matched: 1000 Digits: 1
Target:
maui-vgw-01#show dialplan number 2000
Macro Exp.: 2000
VoiceEncapPeer1
         information type = voice,
        tag = 1, destination-pattern = '2000',
         answer-address = `', preference=0,
         group = 1, Admin state is up, Operation state is up,
```

```
 incoming called-number = `', connections/maximum = 0/unlimited,
         application associated:
         type = pots, prefix = `',
        session-target = \dot{ }', voice-port = \dot{ }1/1/1',
         direct-inward-dial = disabled,
         register E.164 number with GK = TRUE
        Connect Time = 19357, Charged Units = 0,
         Successful Calls = 68, Failed Calls = 8,
         Accepted Calls = 76, Refused Calls = 0,
       Last Disconnect Cause is "10",
         Last Disconnect Text is "normal call clearing.",
        Last Setup Time = 28424186.
Matched: 2000 Digits: 4
Target:
```
## <span id="page-11-0"></span>Testar equipamento adequado para trabalhar em portas de voz analógicas

Embora não seja necessário para cada instalação, às vezes é necessário usar um equipamento de teste para isolar problemas com portas E&M analógicas. O equipamento mais útil é um multímetro digital e um conjunto de testes de linha de um técnico (às vezes chamado 'buttinski' ou 'butt set'). Isso permite que sejam feitas medições de estados de sinalização e voltagens, bem como monitoramento de sinais de áudio.

O multímetro digital é usado para medir a voltagem de loop CC e a voltagem de toque AC nas portas FXS, transições de sinalização de leads E ou M, voltagens nos condutores E ou M e resistência DC dos condutores de sinalização E&M. Esta imagem mostra um típico Multímetro digital.

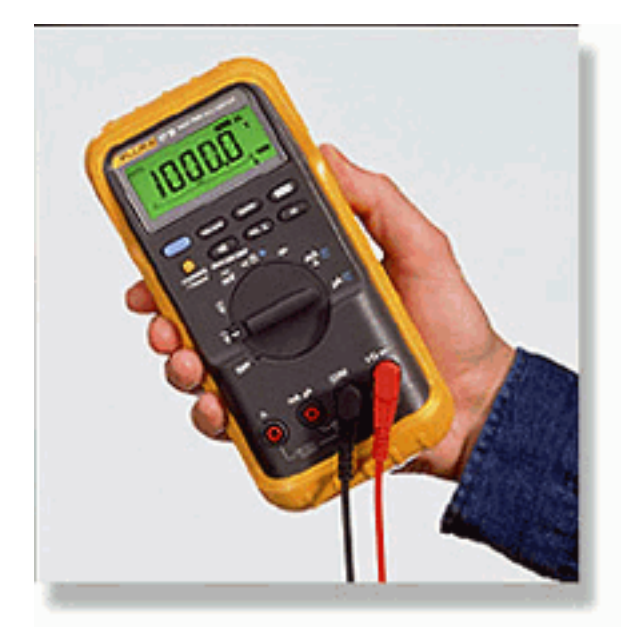

O conjunto de testes de linha do técnico é frequentemente chamado de 'Buttinski' ou 'Butt Set'. No modo de operação de terminação, ele atua como um monofone de telefone normal quando conectado a um tronco de loopstart. Permite que os números de telefone sejam discados no teclado incorporado. Quando alterada para o modo de monitoramento (modo de bridging), a unidade apresenta uma alta impedância para os pares de áudio TX ou RX da porta E&M. Isso permite que os sinais e tons de áudio sejam ouvidos no alto-falante interno. Isso ajuda a encontrar problemas com áudio unidirecional, dígitos incorretos enviados ou recebidos, problemas de distorção e nível e possíveis fontes de ruído e eco. Esta imagem mostra um conjunto de testes de um técnico típico (Butt).

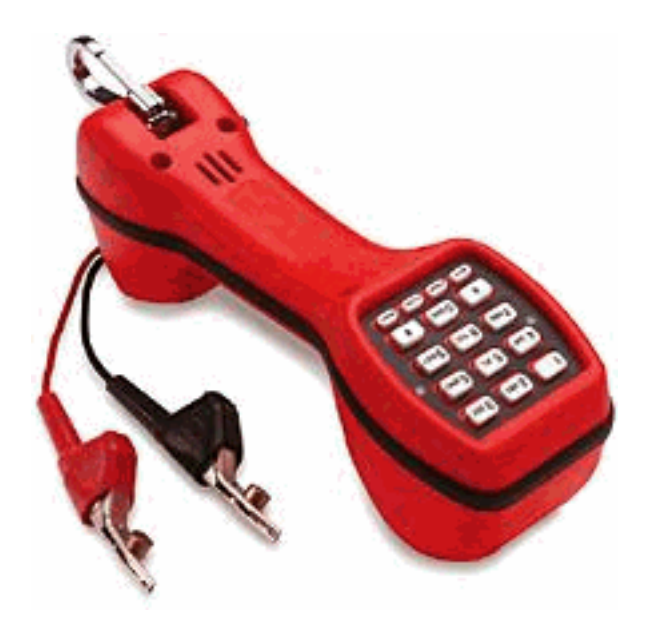

## <span id="page-12-0"></span>Interconexão de PBX

A maioria dos PBXs que fazem interface com equipamentos periféricos usa quadros de distribuição de cabos (DFs). Os cabos de vários pares são movidos do gabinete do equipamento PBX para o quadro de distribuição que são então 'conectados em cruz' para os dispositivos externos. Esses DFs têm vários nomes. Os termos mais comuns são 110 blocos, 66 blocos ou estrutura Krone. O DF é geralmente o local onde todas as conexões são feitas entre a porta de voz do roteador e o PBX. É onde a maioria dos erros de cabeamento é feita. Portanto, é o melhor lugar para executar testes e solução de problemas. A imagem aqui mostra um DF típico de '110'.

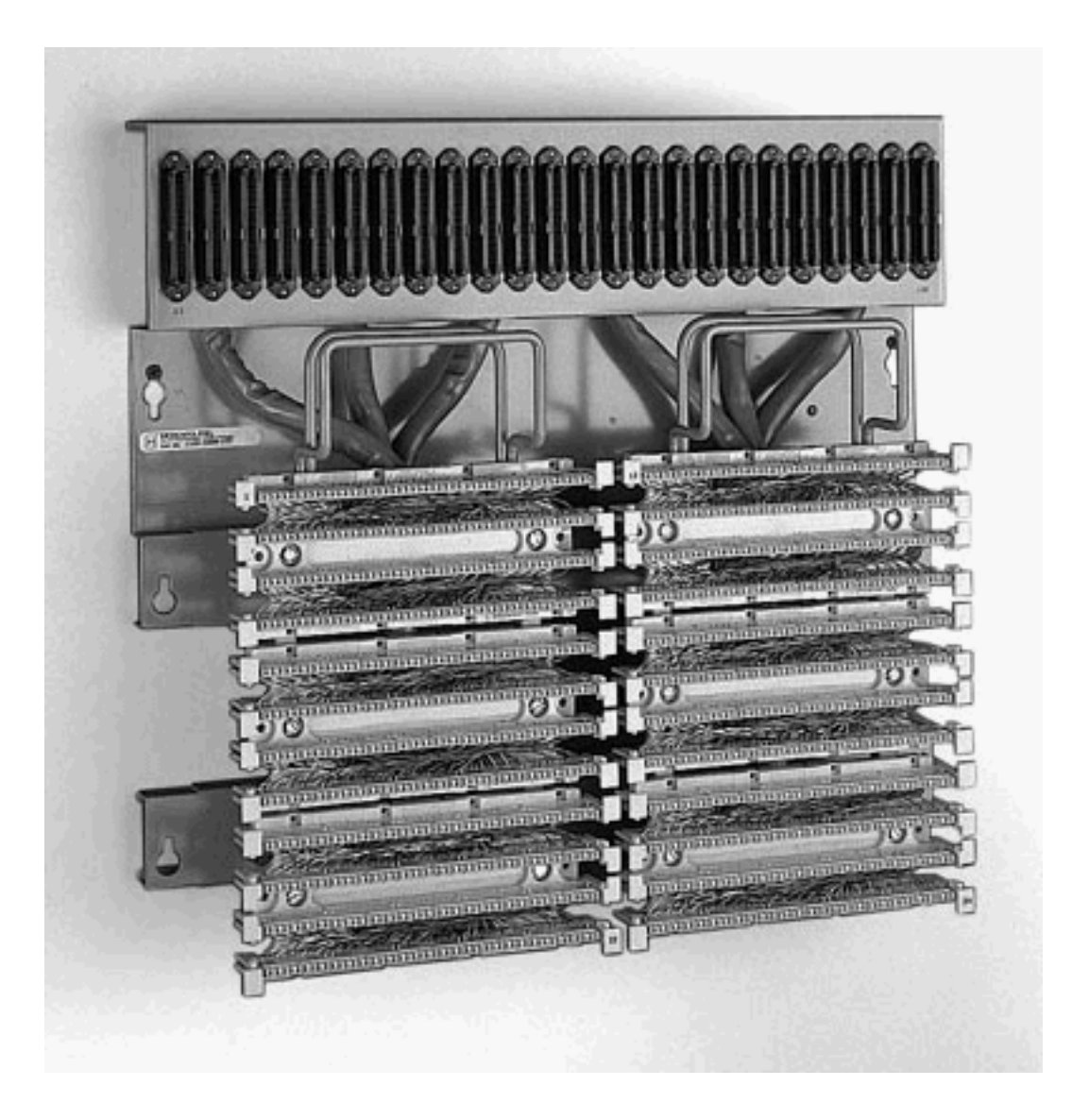

# <span id="page-13-0"></span>Usar cabo rollover para teste de porta a porta E&M

A maioria das falhas com portas E&M se deve a cabeamento incorreto ou programação de portas PBX. No entanto, convencer o cliente ou os técnicos de PBX de que esse é o caso pode ser difícil. Para determinar se a falha é externa ao roteador, você pode usar o cabo de console 'rollover' padrão fornecido com cada roteador Cisco como um cruzamento E&M. Esse cruzamento conecta a saída de sinalização de uma porta à entrada da outra porta. Ele mantém um caminho de áudio entre as duas portas. Os peers de discagem configurados enviam uma chamada de teste por uma porta. Em seguida, é feito o loopback na segunda porta, comprovando a operação do roteador.

O cabo de console 'Rollover' tem esta fiação de conector RJ45:

1-------8 2-------7 3-------6 4-------5 5-------4

6-------3

7-------2

8-------1

O cruzamento de sinalização ocorre quando os pinos 2 (fio condutor M) e 7 (fio condutor E) em uma porta estão conectados aos pinos 7 (fio condutor E) e 2 (fio condutor M) na outra porta. As duas portas compartilham um aterramento interno comum. O crossover nos pinos 4 e 5 (par de áudio) não tem efeito no sinal de áudio. Ao configurar ambas as portas de voz para 2 fios, operação do tipo 5, as portas E&M tornam-se simétricas. Uma captura externa em uma porta é vista como uma captura de entrada na segunda porta. Qualquer dígito DTMF enviado imediatamente volta. Em seguida, ele é correspondido em outro peer de discagem. Se as chamadas de teste forem bem-sucedidas, as portas de voz do roteador funcionarão corretamente.

Neste exemplo, supõe-se que há dispositivos em funcionamento na rede IP que podem originar e aceitar chamadas VoIP.

As portas de voz e os peers de discagem são configurados desta forma:

```
voice-port 1/0/0
```
 *!--- First port is under test.* operation 2-wire signal-type wink type 5 ! voice-port 1/0/1 *!-- - Second port is under test.* operation 2-wire signal-type wink type 5 ! dial-peer voice 100 pots *!--- Send call out to port 1/0/0, strip the !--- 100 and prefix with a called !--- number 200.* destination-pattern 100 port 1/0/0 prefix 200 ! dial-peer voice 200 voip *!--- Incoming test call for 200 comes !--- in on port 1/0/1. It is sent to 1.1.1.1 as VoIP call.* destination-pattern 200 session-target ipv4:1.1.1.1 !

Quando uma chamada VoIP chega ao roteador com um número chamado 100, ela é enviada para a porta 1/0/0. Por padrão, todos os dígitos explicitamente correspondentes em um peer de discagem POTS são assumidos como um código de acesso. Eles são retirados antes da chamada ser feita. Para rotear a chamada corretamente, ela precisa ser substituída. Nesse caso, o comando prefix prepara os dígitos '200' como o número chamado. Essa chamada é imediatamente reiniciada na porta 1/0/1. Os dígitos correspondem no peer de discagem 200 e fazem a nova chamada para o endereço IP designado. Os dispositivos que originam e aceitam as chamadas VoIP devem ter uma conexão de áudio que esteja na rede IP e saia e volte nas portas E&M. Isso prova que o roteador funciona corretamente. Isso também isola a falha como sendo externa ao roteador. A maioria das falhas se deve a problemas de cabeamento incorreto ou de programação de portas PBX.

# <span id="page-14-0"></span>Informações Relacionadas

- [Voz Visão geral analógica E&M](//www.cisco.com/en/US/tech/tk1077/technologies_tech_note09186a0080093f60.shtml?referring_site=bodynav)
- [Voz Entendendo e solucionando problemas de tipos de interface E&M analógica e](//www.cisco.com/en/US/products/hw/gatecont/ps2250/products_tech_note09186a008009452e.shtml?referring_site=bodynav) [disposições de cabeamento](//www.cisco.com/en/US/products/hw/gatecont/ps2250/products_tech_note09186a008009452e.shtml?referring_site=bodynav)
- [Voz Entendendo e Troubleshooting de Sinalização de Supervisão de Discagem Inicial E&M](//www.cisco.com/en/US/tech/tk652/tk653/technologies_tech_note09186a0080093f61.shtml?referring_site=bodynav) **[Analógica](//www.cisco.com/en/US/tech/tk652/tk653/technologies_tech_note09186a0080093f61.shtml?referring_site=bodynav)**
- [Entendendo os módulos de rede de voz](//www.cisco.com/en/US/products/hw/modules/ps2797/prod_tech_notes_list.html?referring_site=bodynav)
- [Noções básicas das placas VIC E&M](//www.cisco.com/en/US/products/hw/modules/ps2641/prod_tech_notes_list.html?referring_site=bodynav)
- [Suporte à Tecnologia de Voz](//www.cisco.com/en/US/tech/tk652/tsd_technology_support_category_home.html?referring_site=bodynav)
- [Suporte aos produtos de Voz e Comunicação por IP](//www.cisco.com/en/US/products/sw/voicesw/tsd_products_support_category_home.html?referring_site=bodynav)
- [Troubleshooting da Telefonia IP Cisco](http://www.amazon.com/exec/obidos/tg/detail/-/1587050757/002-9901024-1684829?referring_site=bodynav)

• [Suporte Técnico - Cisco Systems](//www.cisco.com/cisco/web/support/index.html?referring_site=bodynav)